## 1: important: format your pendrive with FAT32

If with NTFS and the box can not read the pendrive

2: openATV download web is checked from: <http://images.mynonpublic.com/openatv/current/index.php?open=zgemmah82h>

You can see the openATV image separate two parts, one is recovery usb.zip and nand.zip

if your image is factory producing software openPLI or original factory openATV, and you have to download only recovery usb.zip, ( Even your image is new image or your using image is dead, this flash way is still fine)

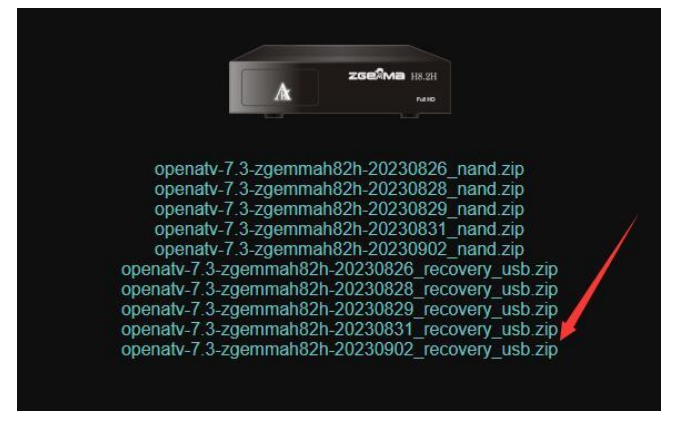

After download the file openatv-7.  $3$ -zgemmah $82h$ - $20230902$  recovery usb.zip, and unzip/extract the file, after copy the all files to your pendrive, and insert the pendrive into the box, if the box in power on and turn it off

3: get the remote to keep pressing the red power button or any button before using other hand to make box power on, after the box is power on and still keep pressing the remote, after you see the logo light blink, and stop pressing the remote, and the box is doing software reflash, wait for few minutes and it will done it automatically

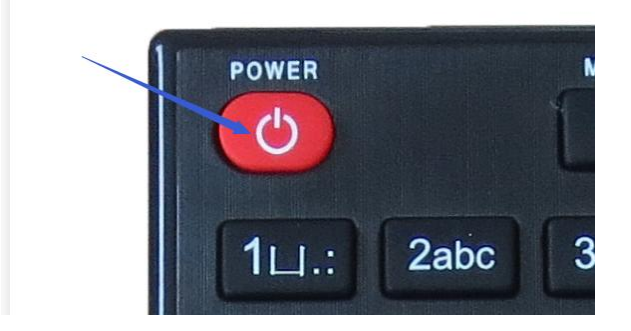

Second way

1: if your box is already with openATV or with using new image, and there is a simple way, and you could download either recovery usb.zip or nand.zip, shows as below

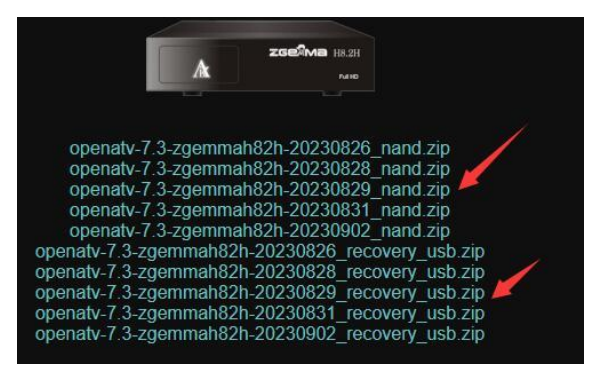

After that get the recover usb.zip or nand.zip, do not unzip/extract the file, directly copy it to your pendrive to insert into the box

2: get the remote to keep pressing the red power button or any button before make box power on, and keep pressing the remote until the TV/monitor goes into BOOT MENU , show as below

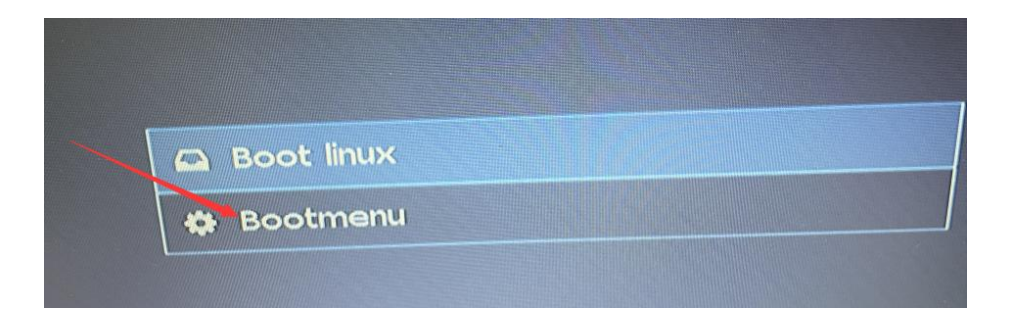

6: Choose Bootmenu, after >>Flash local >> Flash USB Memory >> [openatv-7.3-zgemmah82h-20230902\\_recovery\\_usb.zip](http://images.mynonpublic.com/openatv/current/zgemmah82h/openatv-7.3-zgemmah82h-20230902_recovery_usb.zip) or [openatv-7.3-zgemmah82h-20230902\\_nand.zip](http://images.mynonpublic.com/openatv/current/zgemmah82h/openatv-7.3-zgemmah82h-20230902_nand.zip) Select it and it will reflash automatically, wait for few minutes will done